# **Execute Command Friend**

### **Description**

This app will let you create a script file to use with Execute Command. In some cases with Execute Command you need a few lines of commands to execute the task at hand. This can be solved with a script or batch file depending on the platform you are on. If that file is static you are fine with that but if you need Switch variables to be variables in the script file then you need something more to solve your task. This is where Execute Command Friend will be useful. You can simply copy the content of your script or batch file in to the properties and add some Switch variables to the script and you are up and running.

This app is triggered by any input file and will save the script file in the output folder; the file will get the same name as the input job name. You have the option to save the output as .sh, .py and .bat for the most common use.

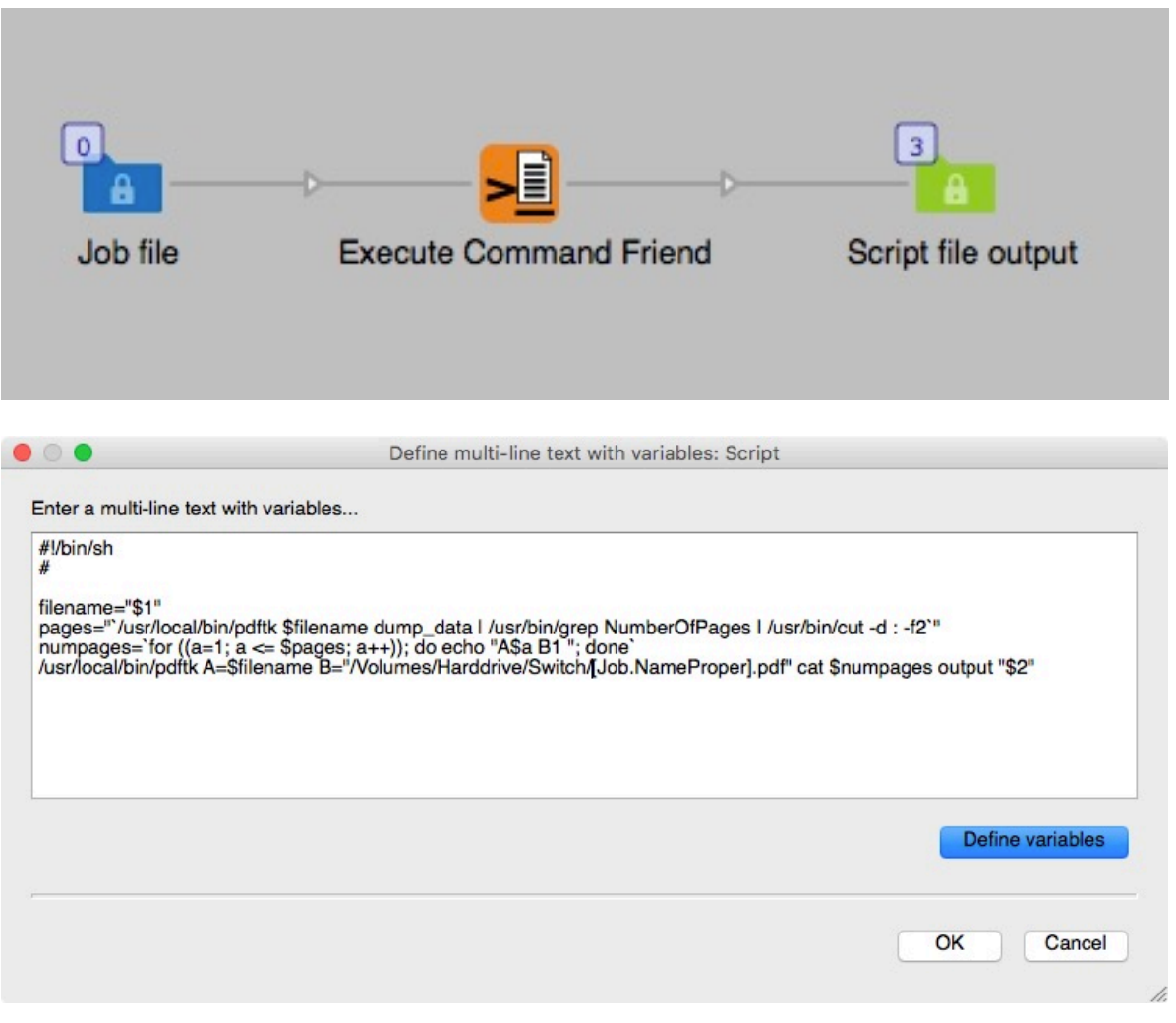

Above is an example script for PDF Toolkit that adds a page in between every page in a PDF.

## **Example flow situation**

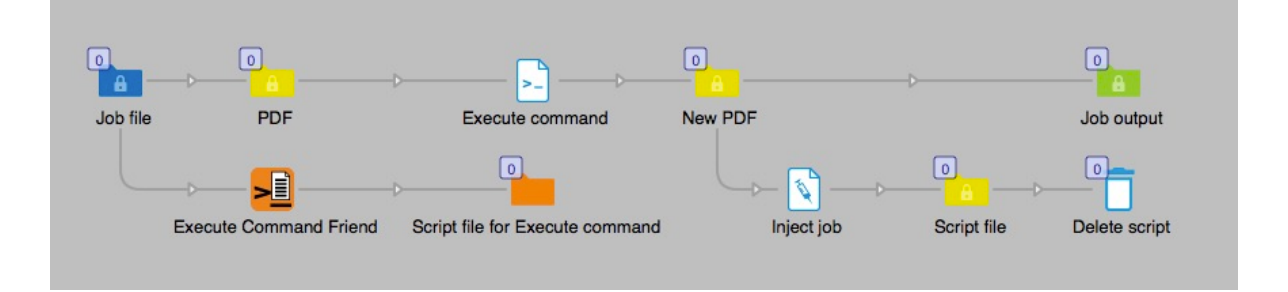

When the job file enters the flow one copy is sent to Execute Command Friend to create the script file to get the required variables written to the script. This script is stored in a defined folder on disk.

In the Execute Command element the Arguments property is set to pick up the script file from its folder.

Argument: "/Volumes/Harddrive/for\_switch/execute\_scripts/[Job.NameProper].sh"

After Execute Command we send a copy of the job file to trigger an Inject job that picks up the script file from its folder to keep it empty, it is sent to a recycle bin for deletion. Below are the settings for the Inject job properties. Job path points to the script file in its folder.

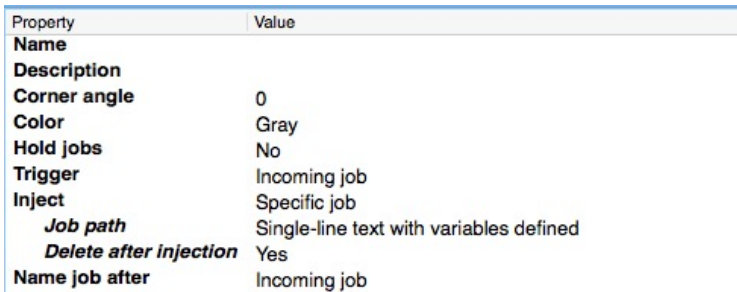

## **Note**

Be aware that the different script types have special script structures that must be followed for them to work.

#### **Compatibility**

Switch 13 update 1 and higher. Windows or Mac OSX.

## **Connections**

Execute Command friend can have several input connections but there is only one outgoing connection. No settings are available of the outgoing connection.

## **Properties detailed info**

There are only two properties to set, first the file extension for the script file output. You can select .sh, .py and .bat.

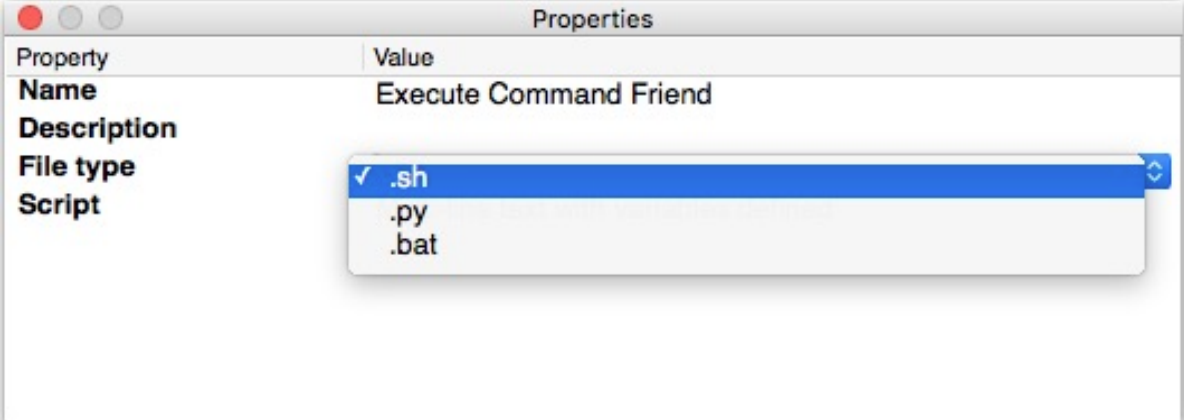

The second property is the script code.

## **Flow element properties**

- File type, drop down menu.
	- o .sh
		- o .py
	- o .bat
- Script

o

o In this field you write your script code that will be saved in to the file, you can use any available Switch variable as part of the script.

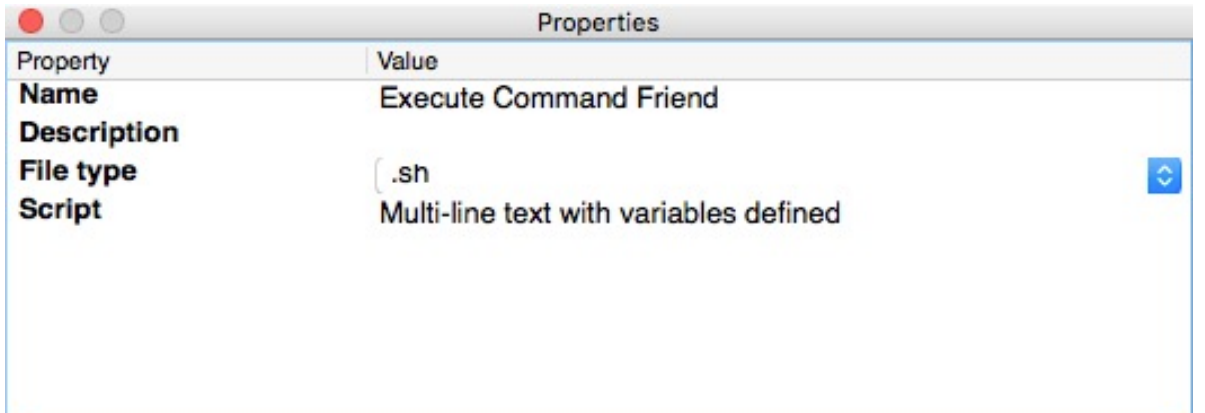